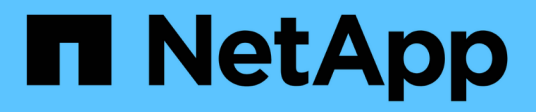

### **Activez VASA Provider pour la configuration des datastores virtuels**

VSC, VASA Provider, and SRA 9.7

NetApp March 21, 2024

This PDF was generated from https://docs.netapp.com/fr-fr/vsc-vasa-provider-sra-97/deploy/task-registeroncommand-api-services-with-the-virtual-appliance-for-vsc-vasa-provider-and-sra.html on March 21, 2024. Always check docs.netapp.com for the latest.

# **Sommaire**

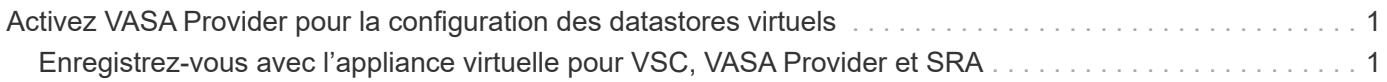

## <span id="page-2-0"></span>**Activez VASA Provider pour la configuration des datastores virtuels**

La fonctionnalité VASA Provider est activée par défaut sur l'appliance virtuelle pour Virtual Storage Console (VSC), VASA Provider et Storage Replication adapter (SRA). Il est possible de configurer des datastores VMware Virtual volumes (vvols) avec les profils de capacité de stockage requis pour chaque datastore vvols.

### **Avant de commencer**

- Vous devez avoir configuré votre instance vCenter Server et ESXi.
- Vous devez avoir déployé l'appliance virtuelle pour VSC, VASA Provider et SRA.

### **Description de la tâche**

Si la fonctionnalité VASA Provider est désactivée avant de procéder à la mise à niveau vers la version 9.7.1 de l'appliance virtuelle pour Virtual Storage Console (VSC), VASA Provider et Storage Replication adapter (SRA), la fonctionnalité VASA Provider reste désactivée après la mise à niveau. Cette version vous permet d'activer la fonctionnalité de réplication de vvols pour les datastores vvols.

### **Étapes**

- 1. Connectez-vous à l'interface utilisateur Web de VMware vSphere.
- 2. Dans vSphere client, cliquez sur Menu:Menu[Virtual Storage Console].
- 3. Cliquez sur **Paramètres**.
- 4. Cliquez sur **gérer les fonctionnalités** dans l'onglet **Paramètres d'administration**.
- 5. Dans la boîte de dialogue **gérer les fonctionnalités**, sélectionnez l'extension VASA Provider à activer.
- 6. Si vous souhaitez utiliser la capacité de réplication pour les datastores vVvols, utilisez le bouton bascule **Activer la réplication vVvols**.
- 7. Entrez l'adresse IP de l'appliance virtuelle pour VSC, VASA Provider et SRA, ainsi que le mot de passe d'administrateur, puis cliquez sur **Apply**.

### **Une fois que vous avez terminé**

Si vous utilisez ONTAP 9.6 ou des clusters antérieurs, vous devez vous inscrire auprès de VASA Provider pour obtenir les détails des datastores vvols et des machines virtuelles utilisées dans les rapports de datastore SAN vvols VM et SAN vVols. Cependant, si vous utilisez ONTAP 9.7 ou version ultérieure, vous n'avez pas besoin de vous enregistrer auprès de VASA Provider.

### <span id="page-2-1"></span>**Enregistrez-vous avec l'appliance virtuelle pour VSC, VASA Provider et SRA**

Si vous utilisez ONTAP 9.6 ou une version antérieure, le tableau de bord vvol ne peut afficher les détails des datastores VMware Virtual volumes (vvols) et des machines virtuelles que si vous vous êtes inscrit pour VASA Provider afin d'obtenir les données des rapports vvols VM et datastore.

### **Avant de commencer**

Vous devez avoir téléchargé 2.1 ou une version ultérieure à partir de .

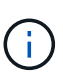

Le tableau de bord vVol affiche des indicateurs de performance uniquement lorsque les datastores SAN vvols et les machines virtuelles sont configurés avec ONTAP 9.3 ou version ultérieure.

### **Étapes**

- 1. Dans la page d'accueil \* de Virtual Storage Console (VSC), cliquez sur **Paramètres**.
- 2. Cliquez sur **gérer l'extension** dans l'onglet **Paramètres d'administration**.
- 3. Utilisez le curseur **Enregistrer les services API OnCommand** pour activer .
- 4. Entrez l'adresse IP, le port de service et les informations d'identification pour .

Vous pouvez également utiliser la boîte de dialogue **Manage VASA Provider Extensions** pour les modifications suivantes :

- Pour mettre à jour l'enregistrement en cas de modification des informations d'identification.
- Pour annuler l'enregistrement lorsque vous n'avez plus besoin du tableau de bord vVol.

Vous devez décocher la case **Enregistrer les services API OnCommand** pour supprimer l'enregistrement pour le fournisseur VASA.

### 5. Cliquez sur **appliquer**.

Le tableau de bord vVol affiche les mesures pour les datastores ONTAP 9.6 ou SAN vVol antérieurs uniquement après l'enregistrement de.

### **Informations connexes**

["Support NetApp"](https://mysupport.netapp.com/site/)

### **Informations sur le copyright**

Copyright © 2024 NetApp, Inc. Tous droits réservés. Imprimé aux États-Unis. Aucune partie de ce document protégé par copyright ne peut être reproduite sous quelque forme que ce soit ou selon quelque méthode que ce soit (graphique, électronique ou mécanique, notamment par photocopie, enregistrement ou stockage dans un système de récupération électronique) sans l'autorisation écrite préalable du détenteur du droit de copyright.

Les logiciels dérivés des éléments NetApp protégés par copyright sont soumis à la licence et à l'avis de nonresponsabilité suivants :

CE LOGICIEL EST FOURNI PAR NETAPP « EN L'ÉTAT » ET SANS GARANTIES EXPRESSES OU TACITES, Y COMPRIS LES GARANTIES TACITES DE QUALITÉ MARCHANDE ET D'ADÉQUATION À UN USAGE PARTICULIER, QUI SONT EXCLUES PAR LES PRÉSENTES. EN AUCUN CAS NETAPP NE SERA TENU POUR RESPONSABLE DE DOMMAGES DIRECTS, INDIRECTS, ACCESSOIRES, PARTICULIERS OU EXEMPLAIRES (Y COMPRIS L'ACHAT DE BIENS ET DE SERVICES DE SUBSTITUTION, LA PERTE DE JOUISSANCE, DE DONNÉES OU DE PROFITS, OU L'INTERRUPTION D'ACTIVITÉ), QUELLES QU'EN SOIENT LA CAUSE ET LA DOCTRINE DE RESPONSABILITÉ, QU'IL S'AGISSE DE RESPONSABILITÉ CONTRACTUELLE, STRICTE OU DÉLICTUELLE (Y COMPRIS LA NÉGLIGENCE OU AUTRE) DÉCOULANT DE L'UTILISATION DE CE LOGICIEL, MÊME SI LA SOCIÉTÉ A ÉTÉ INFORMÉE DE LA POSSIBILITÉ DE TELS DOMMAGES.

NetApp se réserve le droit de modifier les produits décrits dans le présent document à tout moment et sans préavis. NetApp décline toute responsabilité découlant de l'utilisation des produits décrits dans le présent document, sauf accord explicite écrit de NetApp. L'utilisation ou l'achat de ce produit ne concède pas de licence dans le cadre de droits de brevet, de droits de marque commerciale ou de tout autre droit de propriété intellectuelle de NetApp.

Le produit décrit dans ce manuel peut être protégé par un ou plusieurs brevets américains, étrangers ou par une demande en attente.

LÉGENDE DE RESTRICTION DES DROITS : L'utilisation, la duplication ou la divulgation par le gouvernement sont sujettes aux restrictions énoncées dans le sous-paragraphe (b)(3) de la clause Rights in Technical Data-Noncommercial Items du DFARS 252.227-7013 (février 2014) et du FAR 52.227-19 (décembre 2007).

Les données contenues dans les présentes se rapportent à un produit et/ou service commercial (tel que défini par la clause FAR 2.101). Il s'agit de données propriétaires de NetApp, Inc. Toutes les données techniques et tous les logiciels fournis par NetApp en vertu du présent Accord sont à caractère commercial et ont été exclusivement développés à l'aide de fonds privés. Le gouvernement des États-Unis dispose d'une licence limitée irrévocable, non exclusive, non cessible, non transférable et mondiale. Cette licence lui permet d'utiliser uniquement les données relatives au contrat du gouvernement des États-Unis d'après lequel les données lui ont été fournies ou celles qui sont nécessaires à son exécution. Sauf dispositions contraires énoncées dans les présentes, l'utilisation, la divulgation, la reproduction, la modification, l'exécution, l'affichage des données sont interdits sans avoir obtenu le consentement écrit préalable de NetApp, Inc. Les droits de licences du Département de la Défense du gouvernement des États-Unis se limitent aux droits identifiés par la clause 252.227-7015(b) du DFARS (février 2014).

#### **Informations sur les marques commerciales**

NETAPP, le logo NETAPP et les marques citées sur le site<http://www.netapp.com/TM>sont des marques déposées ou des marques commerciales de NetApp, Inc. Les autres noms de marques et de produits sont des marques commerciales de leurs propriétaires respectifs.